# Obsah

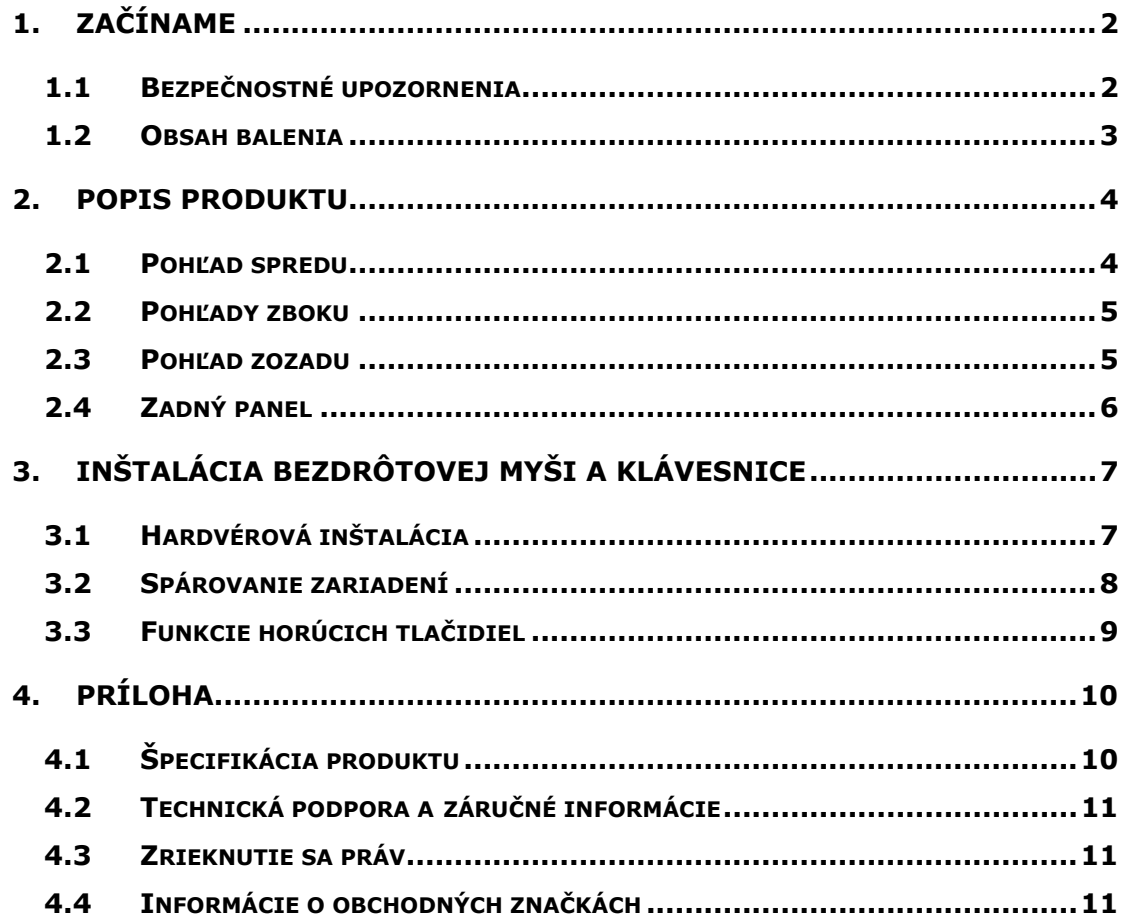

### **1. Začíname**

Ďakujeme vám za zakúpenie počítača **Prestigio Officer PO795**. Urobili ste excelentné rozhodnutie. Veríme, že využijete všetky jeho možnosti. Produkt kombinuje všetky podstatné funkcie osobného počítača s najmodernejším vzhľadom. Predtým, ako začnete produkt používať, si prosím preštudujte užívateľský manuál. Aby ste využili všetky funkcie produktu na maximum, postupujte prosím podľa odporúčaní uvádzaných v tomto manuáli.

### **1.1 Bezpečnostné upozornenia**

Pri používaní počítača **Prestigio Officer PO795** dodržiavajte prosím všetky nasledujúce bezpečnostné upozornenia. V opačnom prípade sa môžete vystaviť nebezpečným situáciám, ktoré môžu spôsobiť vaše zranenie alebo poškodenie majetku.

- z Pokiaľ to nie je popísané v tomto užívateľskom manuáli, **nepokúšajte sa**  ktorúkoľvek časť tohto zariadenia rozoberať alebo modifikovať.
- **Neblokuite** vetracie otvory.
- z Zariadenie **nepokladajte** na miesta, kde môže prísť do kontaktu s kvapalinami. Zariadenie **nie je** vodeodolné.
- V prípade vniknutia kvapalín do vnútra zariadenia okamžite odpojte zariadenie od počítača. Ak budete zariadenie i naďalej používať, môže prísť k požiaru alebo k úrazu elektrickým prúdom. Kontaktujte prosím predajcu zariadenia, alebo najbližšie servisné stredisko.
- Aby ste predišli riziku úrazu elektrickým prúdom, mokrými rukami zariadenie nepripájajte do elektrickej siete, ani ho z nej neodpájajte.
- z Zariadenie **nepokladajte** do blízkosti tepelných zdrojov, ani ho nevystavujte priamemu ohňu alebo zvýšenému teplu.
- · Zariadenie nepokladajte do blízkosti prístrojov, ktoré generujú silné elektromagnetické pole. Vystavenie zariadenia silnému magnetickému poľu môže spôsobiť jeho poruchu, alebo stratu dát.

# **1.2 Obsah balenia**

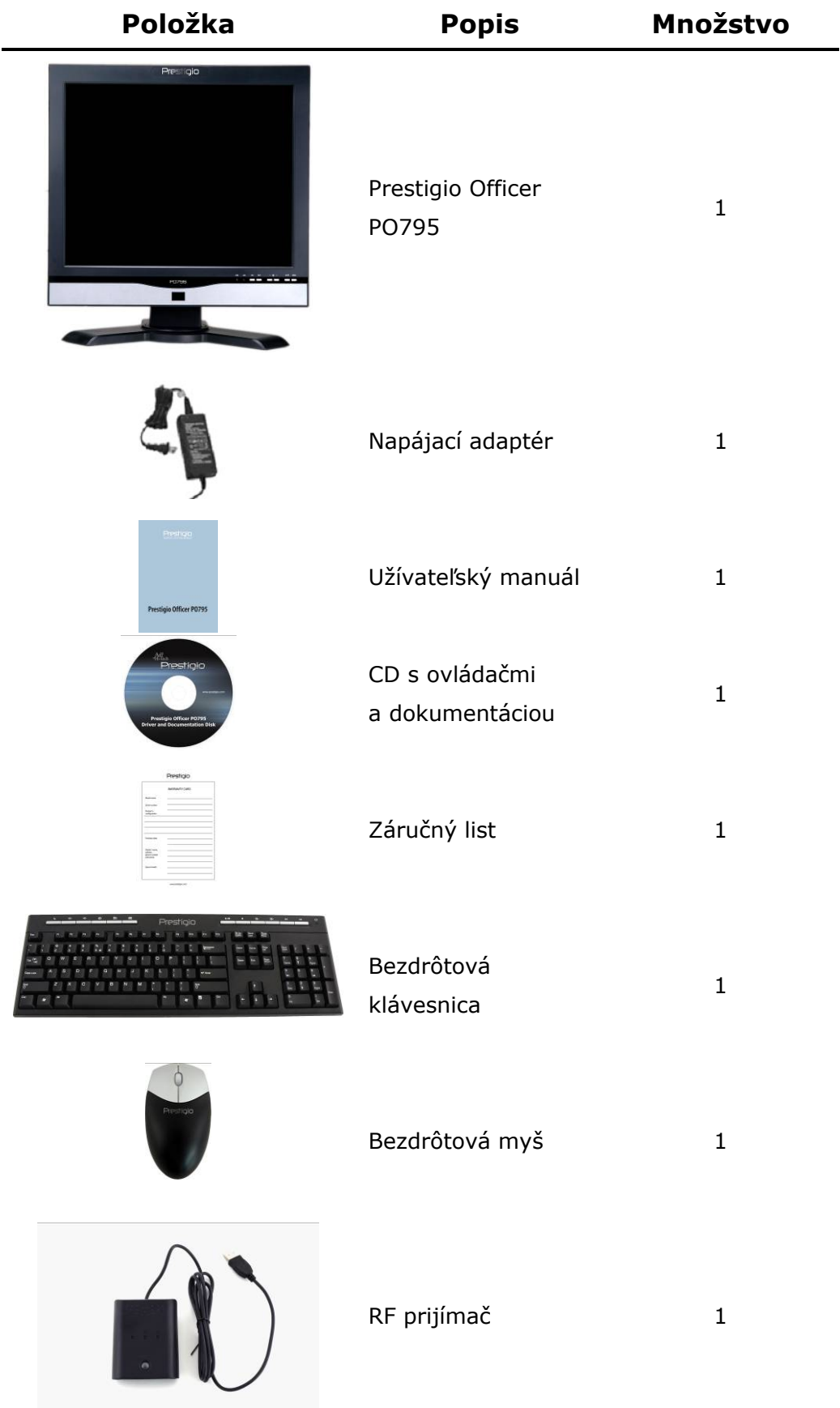

# **2. Popis produktu**

Obrázky v tomto dokumente sa používajú iba na referenčné účely. Skutočný vzhľad produktu sa môže od vyobrazenia mierne líšiť.

# **2.1 Pohľad spredu**

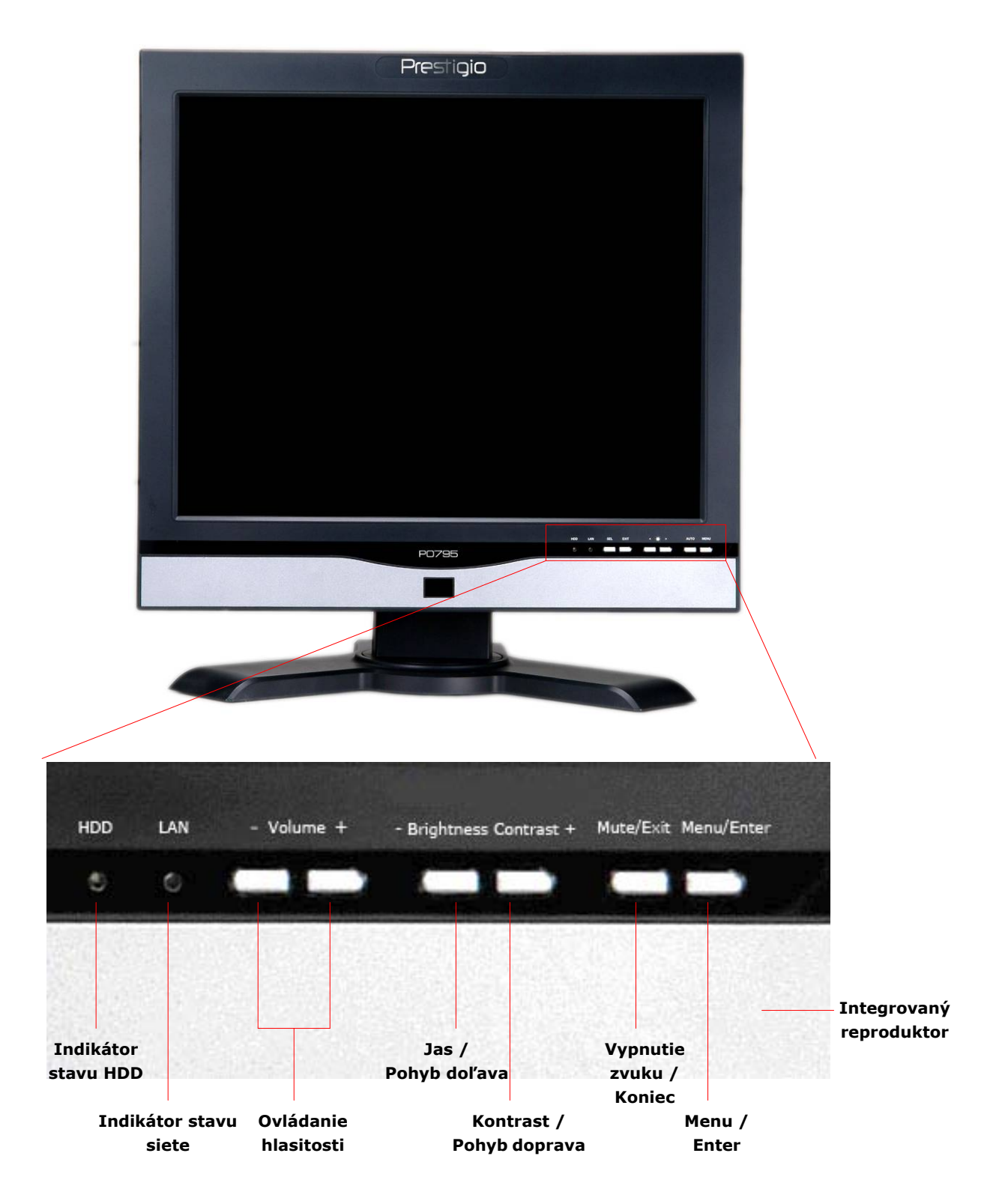

# **2.2 Pohľady zboku**

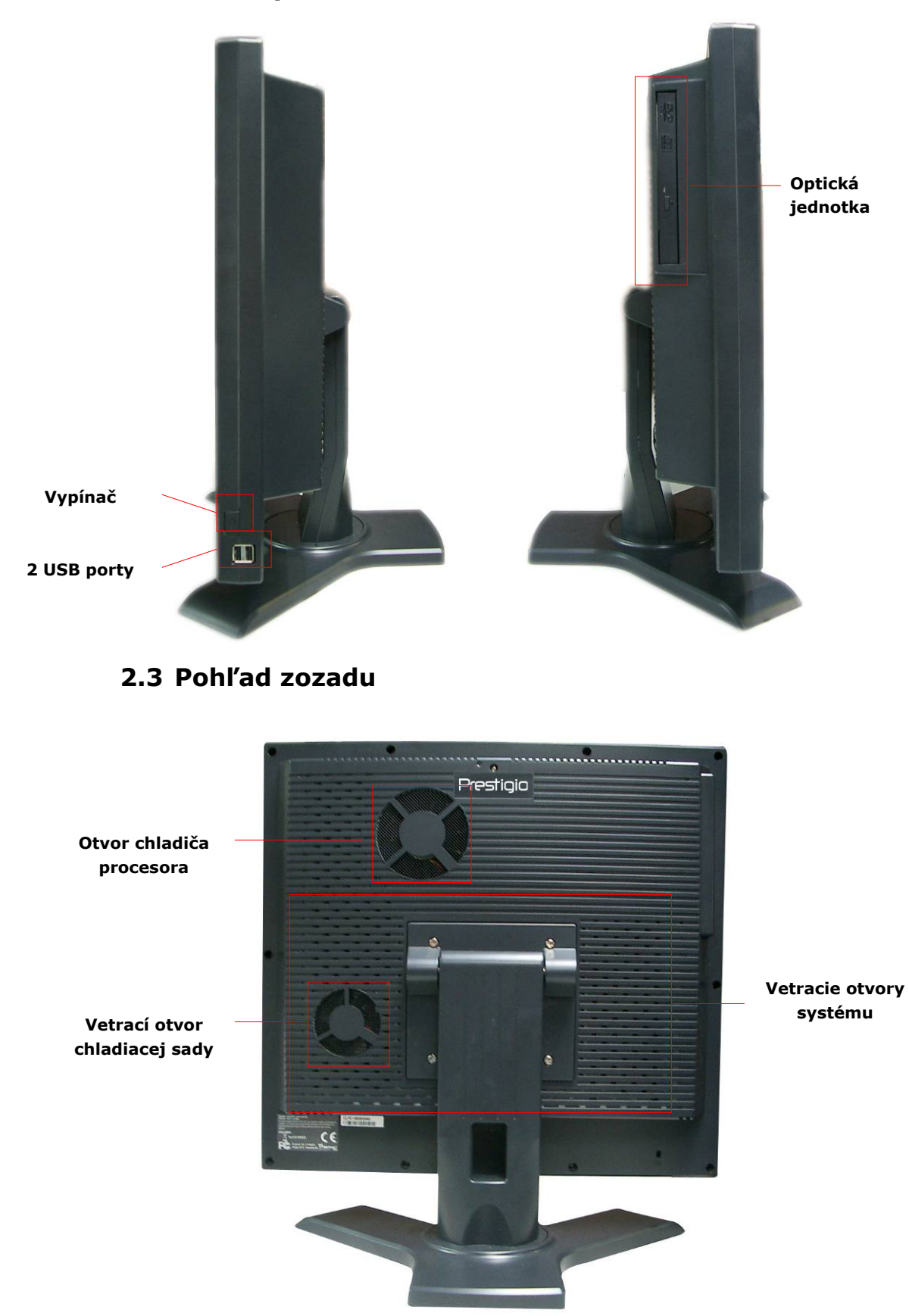

# **2.4 Zadný panel**

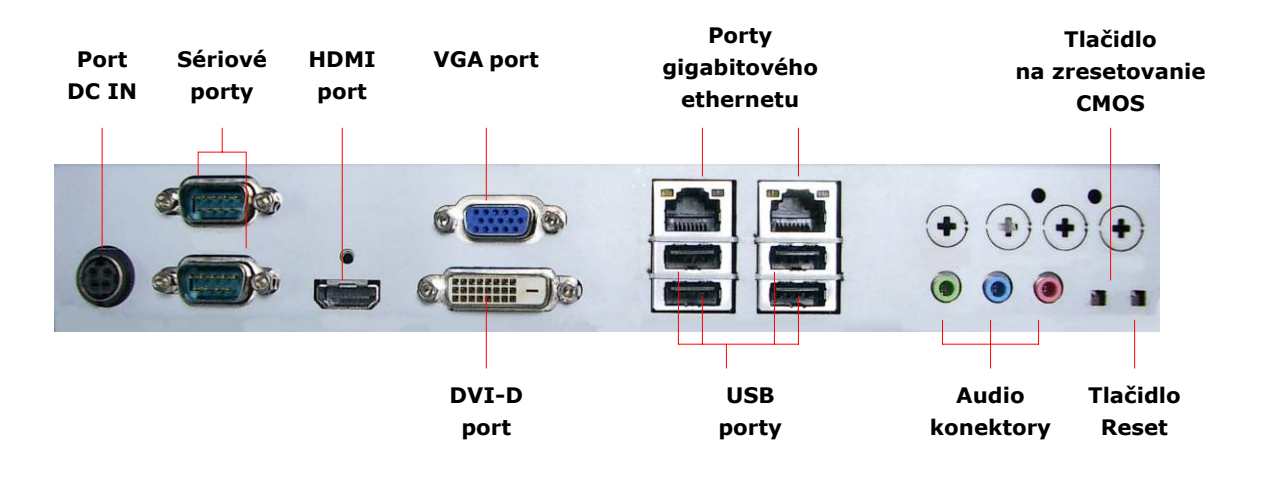

# **3. Inštalácia bezdrôtovej myši a klávesnice**

Počítač Prestigio Officer PO795 je dodávaný s bezdrôtovou klávesnicou a myšou, ktoré zvyšujú jeho mobilitu. Po pripojení RF prijímača k počítaču prostredníctvom USB rozhrania je možné začať zariadenia okamžite používať. Bezdrôtová klávesnica je tiež vybavená sadou tlačidiel určených na ovládanie internetového prehliadača a najčastejšie používaných multimediálnych funkcií. Pri párovaní zariadení a inštalácii softvéru postupujte podľa nasledujúcich inštrukcií.

# **3.1 Hardvérová inštalácia**

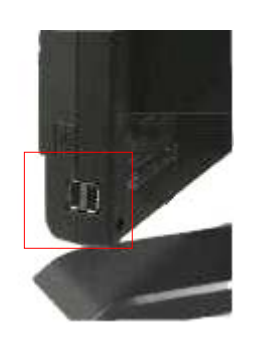

**1.** RF prijímač pripojte k voľnému USB portu na počítači.

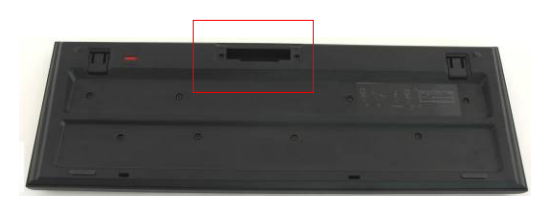

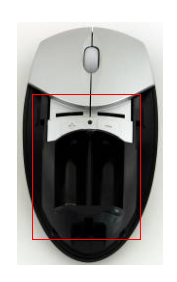

- **2.** Do klávesnice a myši nainštalujte batérie (pozrite obrázok). Dodržujte predpísanú polaritu.
- **3.** Na uvoľnenie krytu na batérie zatlačte na západky na spodnej strane klávesnice.
- **4.** Na otvorenie krytu na batérie stlačte a odsuňte prepínač na spodnej strane myši.

#### **Poznámky**:

- Klávesnica a myš vyžadujú po dve alkalické batérie typu UM-3 (AA).
- Životnosť batérií v klávesnici je približne 5 mesiacov, a v myši približne 3 mesiace (závisí od spôsobu používania).

# **3.2 Spárovanie zariadení**

Bezdrôtové zariadenia je možné používať okamžite po pripojení RF prijímača k počítaču prostredníctvom USB rozhrania. Ak neprišlo k nadviazaniu spojenia medzi RF prijímačom a bezdrôtovým zariadením, postupujte prosím podľa nasledujúcej sekcie.

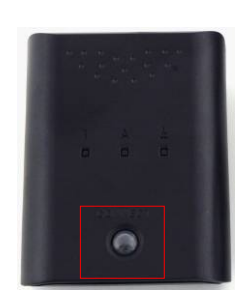

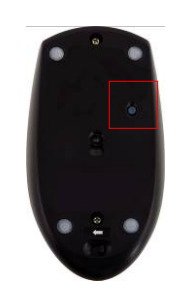

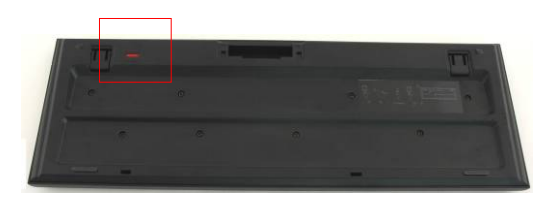

- **1.** RF prijímač pripojte k USB portu na počítači. Na RF prijímači stlačte tlačidlo **CONNECT**. Tlačidlo začne pomaly blikať, čím indikuje, že prijímač je v režime párovania, pripravený prijímať signály z klávesnice a myši.
- **2.** Na spustenie párovania stlačte jeden raz tlačidlo **CONNECT** na spodnej strane myši. Tlačidlo na RF prijímači 3-krát rýchlo blikne, čím indikuje, že párovanie je ukončené.
- **3.** Na spustenie párovania stlačte jeden raz tlačidlo **CONNECT** v pravom hornom rohu klávesnice. Tlačidlo na RF prijímači 3-krát rýchlo blikne, čím indikuje, že párovanie je ukončené.
- **4.** Obe zariadenia by teraz mali byť pripravené na použitie. Ak niektoré z nich nie je pripojené správne, postup zopakujte.

#### **Poznámky:**

- Párovanie by nemalo trvať dlhšie, ako 60 sekúnd. RF prijímač automaticky ukončí režim párovania, ak počas tejto doby neprijal žiadne signály.
- Pred začatím párovania zapnite počítač, ku ktorému je pripojený RF prijímač.
- z V prípade, že dochádza k rušeniu iných bezdrôtových zariadení, párovanie zopakujte.

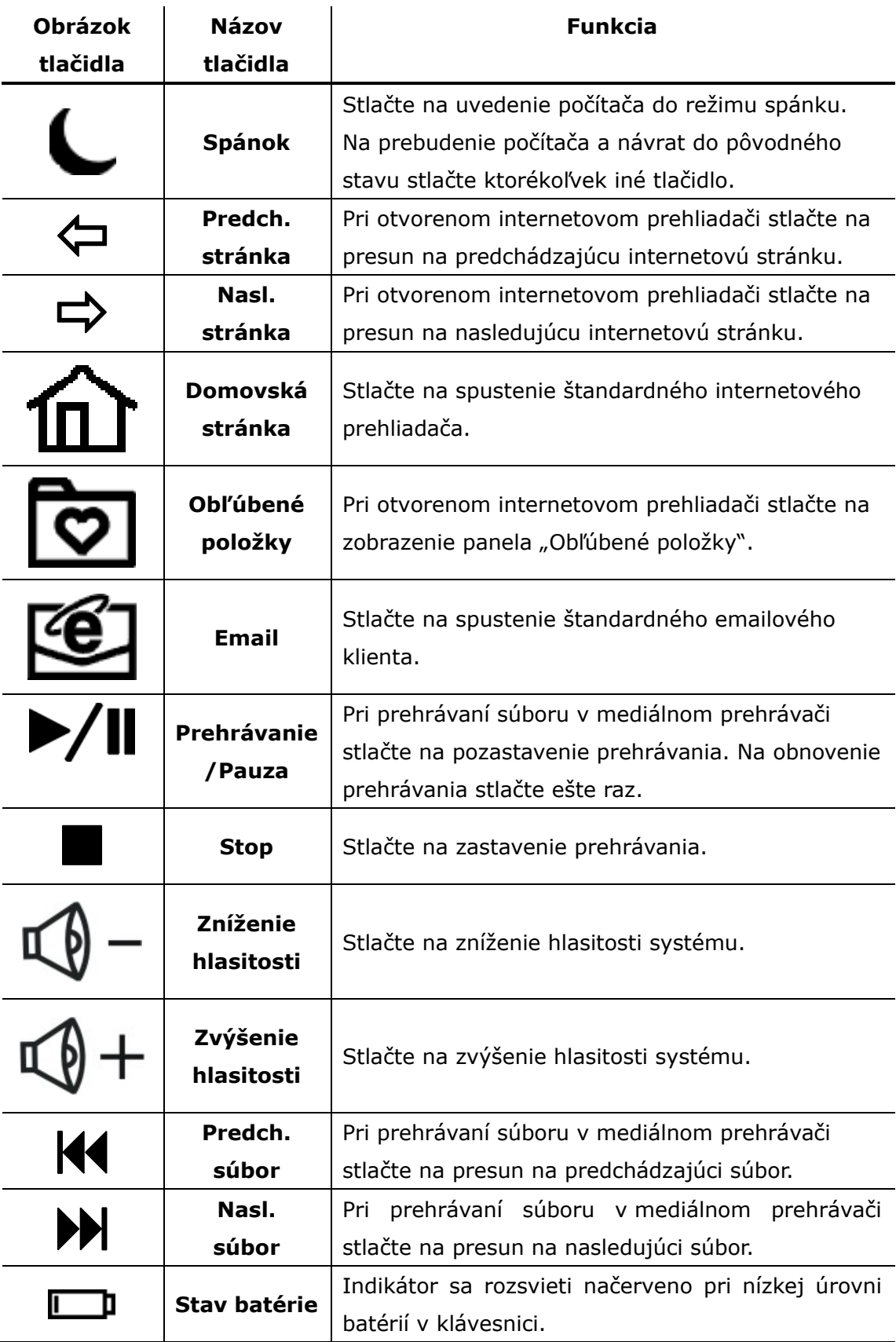

# **3.3 Funkcie horúcich tlačidiel**

# **4. Príloha**

# **4.1 Špecifikácia produktu**

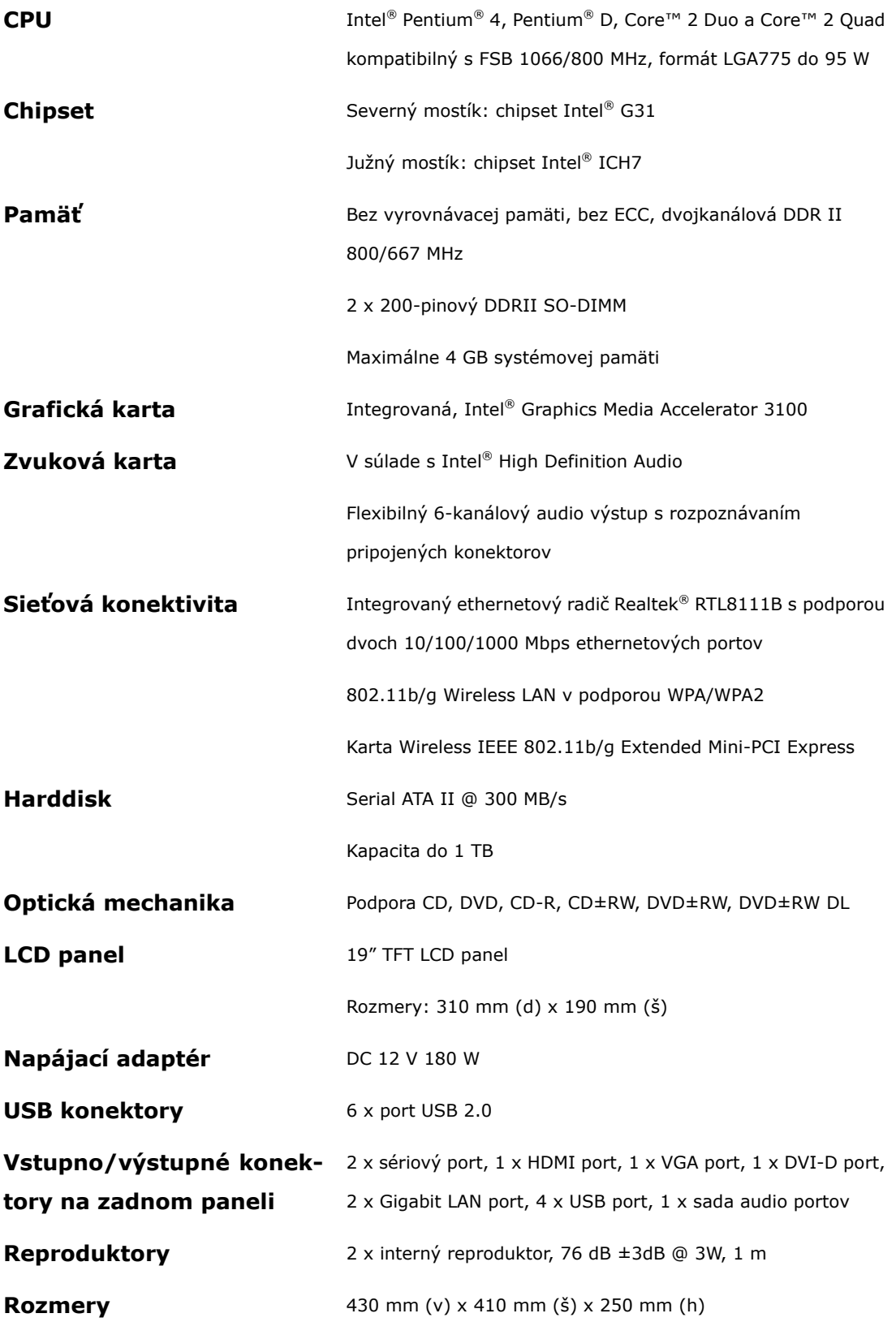

# **4.2 Technická podpora a záručné informácie**

Informácie o technickej podpore a záručné informácie sú uvedené na internetovej stránke www.prestigio.com.

### **4.3 Zrieknutie sa práv**

Vyvinuli sme maximálne úsilie, aby boli informácie a postupy uvedené v tomto užívateľskom manuáli presné a kompletné. Nepreberáme žiadnu zodpovednosť za akékoľvek chyby a opomenutia. **Prestigio** si vyhradzuje právo pozmeniť produkt bez predchádzajúceho oznámenia.

# **4.4 Informácie o obchodných značkách**

 Intel® je registrovaná obchodná značka spoločnosti Intel. Realtek® je registrovaná obchodná značka spoločnosti Realtek Semiconductor.

Ďalšie názvy spomínaných produktov môžu byť registrovanými obchodnými značkami zodpovedajúcich vlastníkov.